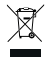

#### **Environmentally friendly disposal**

Old electrical appliances must not be disposed of together with the residual waste, but have to be disposed of separately. The disposal at the communal collecting point via private persons is for free. The owner of old appliances is responsible to bring the appliances to these collecting points or similar collection points. With this little personal effort, you contribute to recycle valuable raw materials and the treatment of toxic substances.

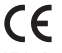

**BT:** 2.4 GHz ISM Band 2.402-2.480 GHz **Output Power:** +4dBm **Model No:** B1002-01 **NFMI:** 10.5 MHz **FCC ID:** 2AF5T-B1002L **FCC ID:** 2AF5T-B1002R **IC:** 20811-2AF5TB1002L **IC:** 20811-2AF5TB1002R

v1.4, 2017-04, V3 QSG English

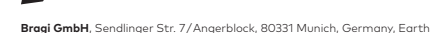

Copyright ©2015 Bragi GmbH. All rights reserved. BRAGI, The Dash, and the B logo are trademarks of Bragi GmbH in the U.S. or one or more other countries. The absence of a product or service name or logo from this list does not constitute a waiver of Bragi GmbH trademark or other intellectual property rights concerning that name or logo. Patents pending.

# The Dash<sup>PRO</sup> Quick Start Guide

#### Thank you.

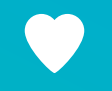

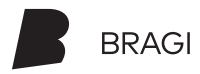

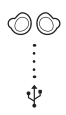

#### Charge & Activate

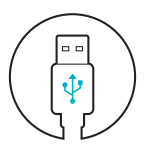

Charge your Dash before first use.

#### Download now! Bragi App

**Download the free Bragi App to set up and remote-control your Dash.**

Unlock all of its advanced features now!

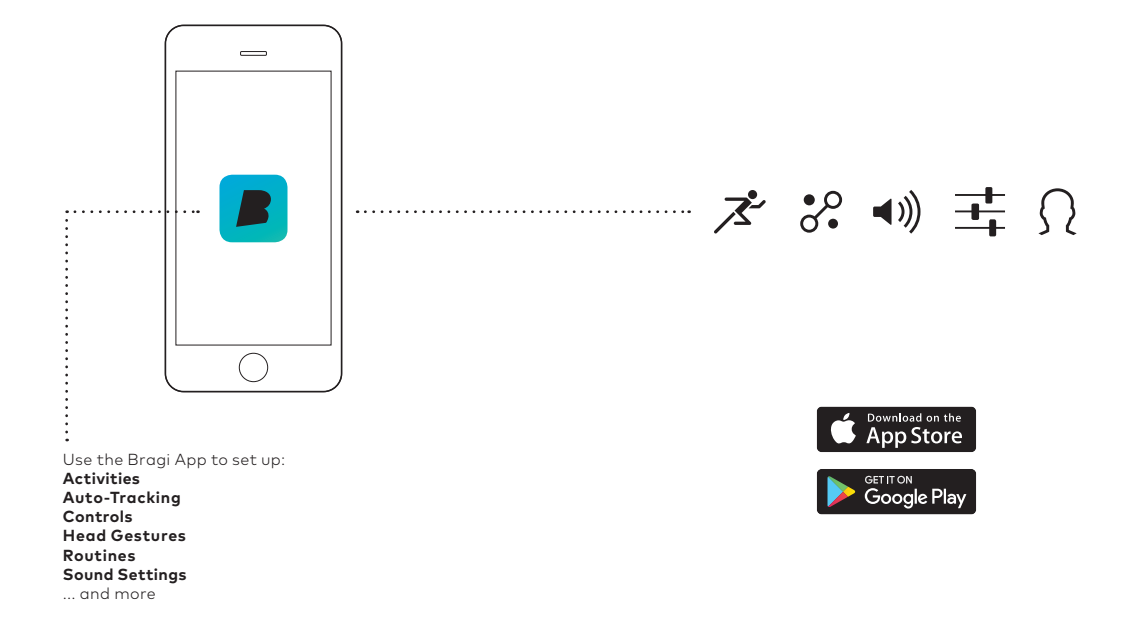

ක  $\overline{\mathbf{p}}$ 

## **Charge**

Before using The Dash, charge it for at least 1 hour. This will also activate your Dash.

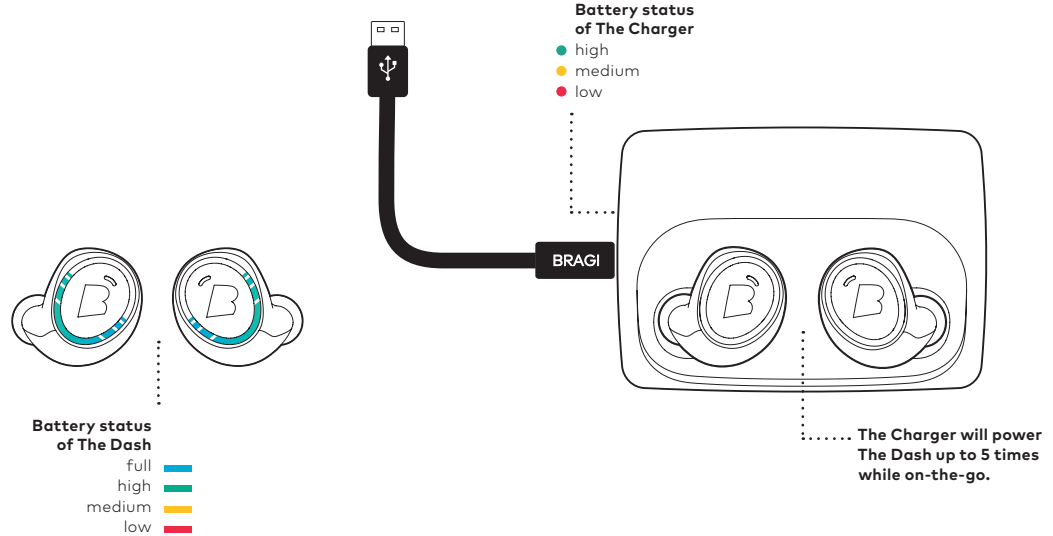

#### **Shake.**

See the current battery status by shaking your Dash. With The Dash in The Charger, connect to your computer or a power supply via USB.

 $\frac{1}{2}$ 

## Update

Your Dash learns new skills when updated to the newest **Bragi OS**. Download from **update.bragi.com**

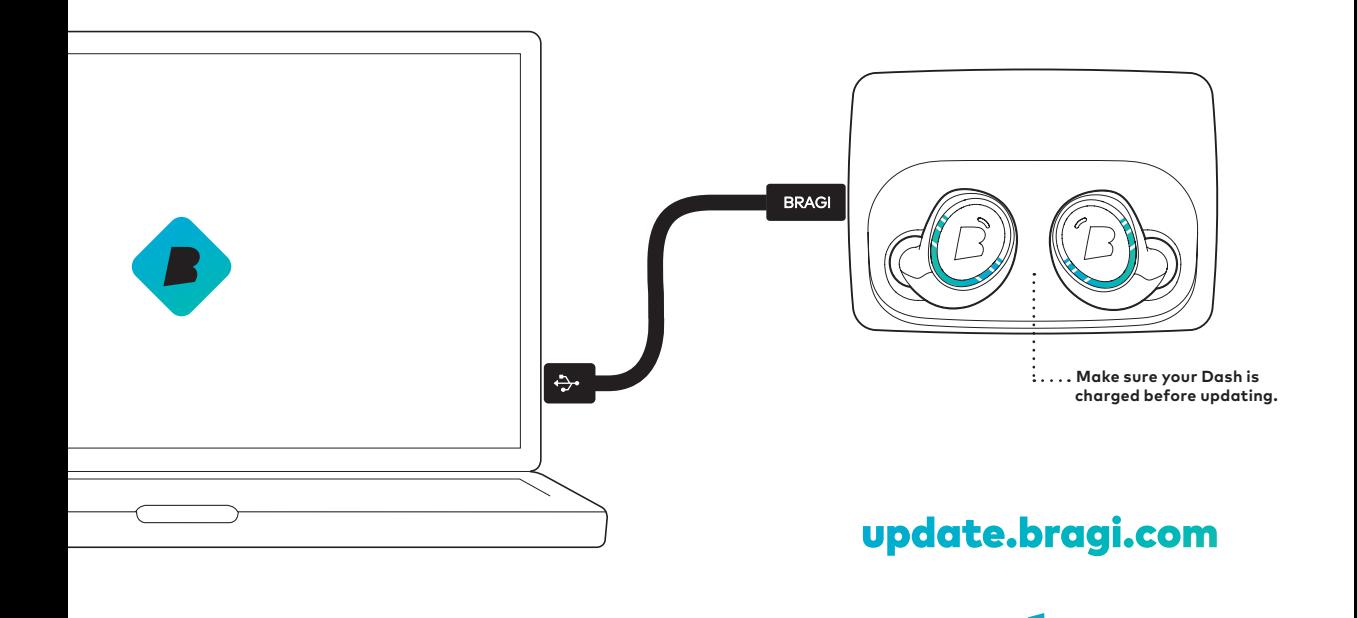

#### Insert

- **1.** Tilt The Dash slightly forward.
- Insert the tip firmly in your ear canal. **2.**
- Adjust The Dash by rotating it backwards. **3.**

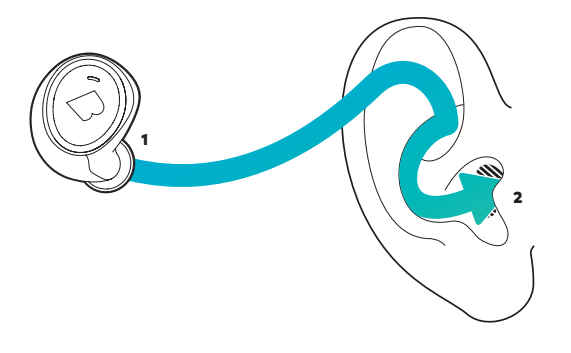

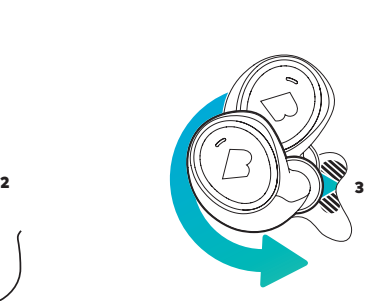

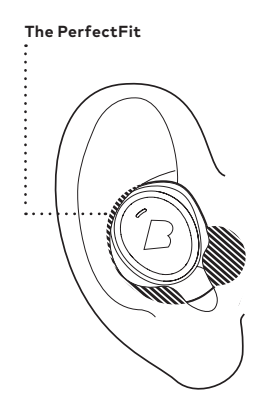

 $\circledcirc$  :

## **bragi.com/support** Your Dash will automatically turn on

once both **The Left & Right Dash** are inserted

### **PerfectFit**

Try all FitSleeve & FitTip sizes to get the PerfectFit. The sensors must be in contact with your skin to get best tracking results.

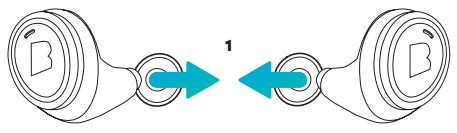

**Remove FitTips** 

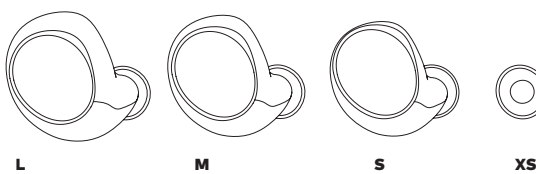

Ő)

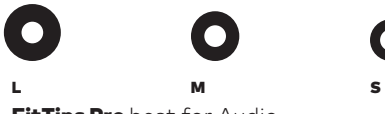

**FitSleeves** best for Activities

**FitTips Pro** best for Audio

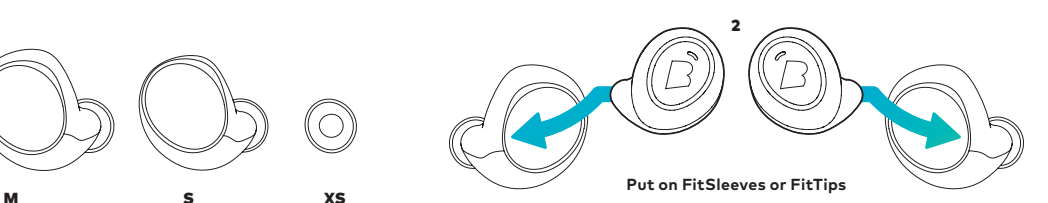

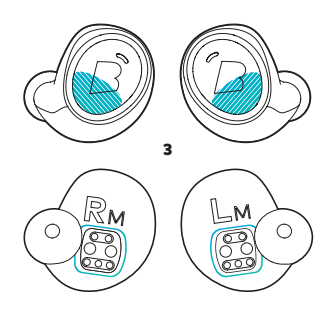

## And now …

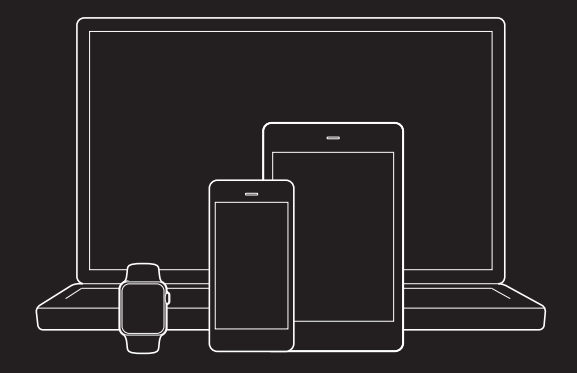

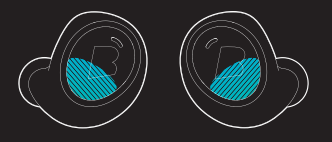

### Connect Control

#### First connect Audio

Insert The Dash into your ear and search for **The Dash** in the Bluetooth® menu of your device.

**If your Dash does not show up in the list, ! do a Long Hold (5  sec) on the Right Dash. You can find video tutorials on bragi.com/support**

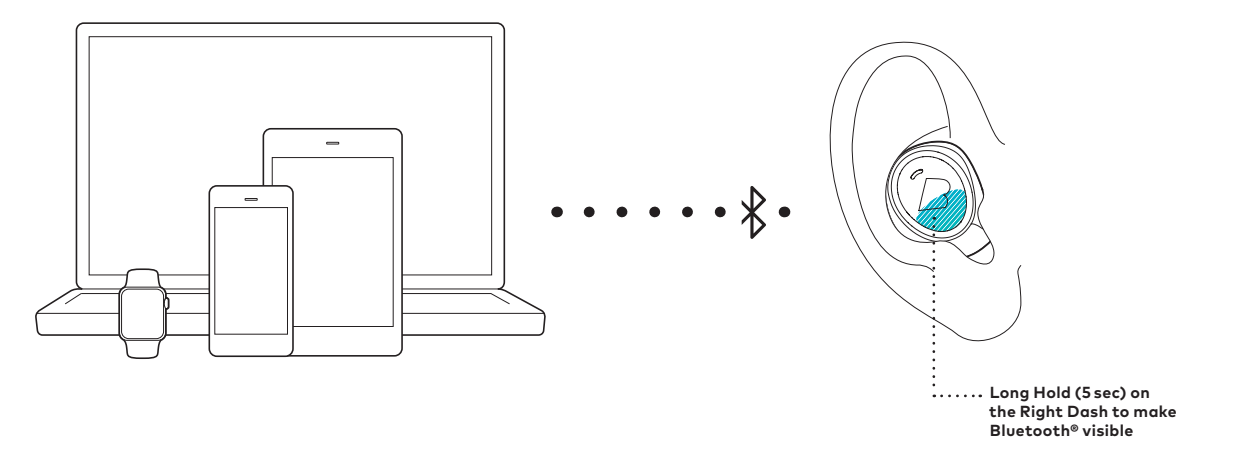

。<br>...<br>≯

#### Then connect Sensors

To connect The Dash sensors to your device, open the Bragi App and select your Dash in the device list.

**Make sure to connect The Dash audio system first !before connecting the sensors.**

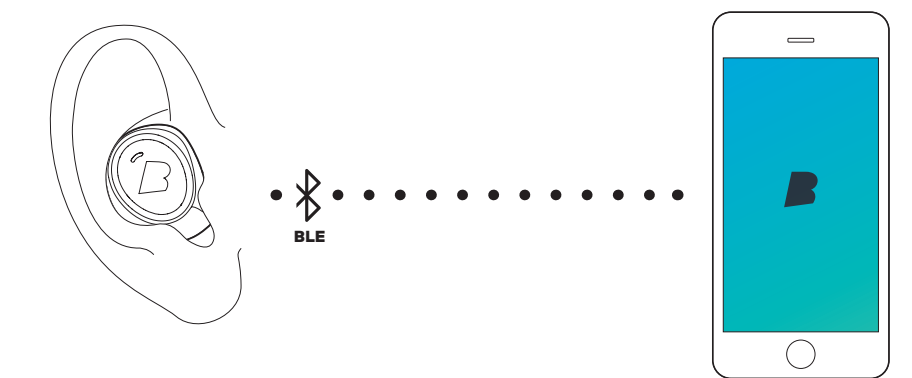

BLE

#### **EarTouch**

Control your Dash with tap, hold and swipe gestures using the EarTouch Interface.

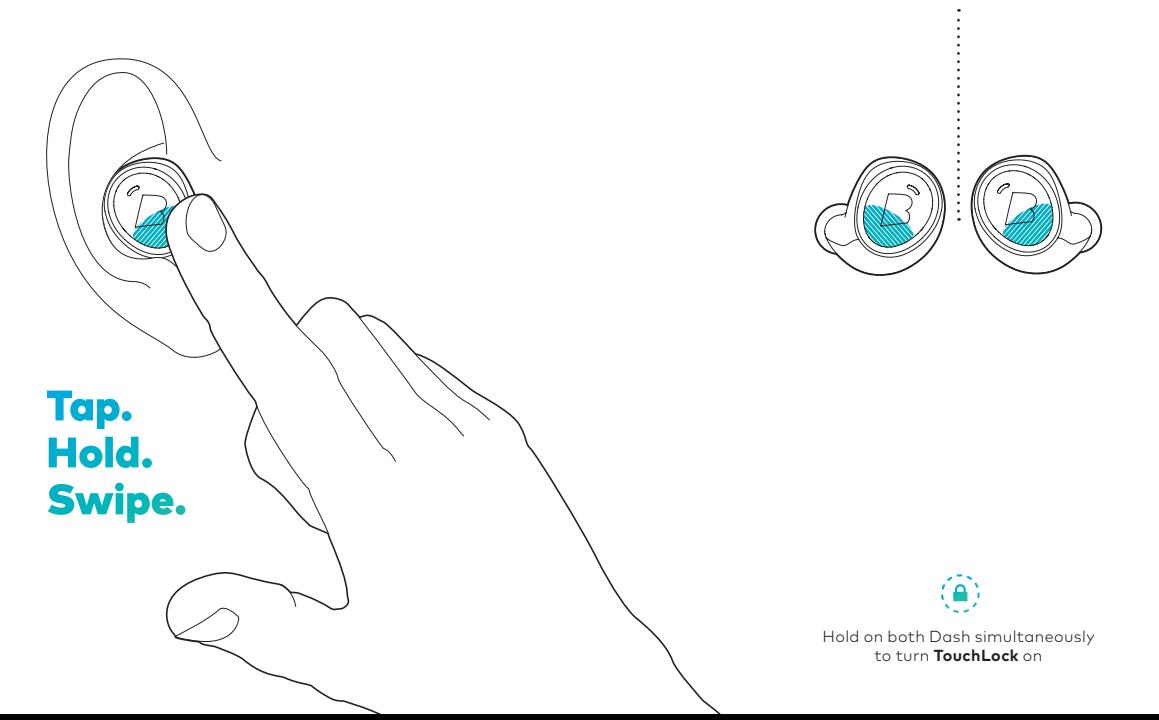

 $\mathbb{Q}$  :<br> $\mathbb{R}$ 

**The EarTouch Interface is located on the lower half of each Dash.**

#### Basic Controls

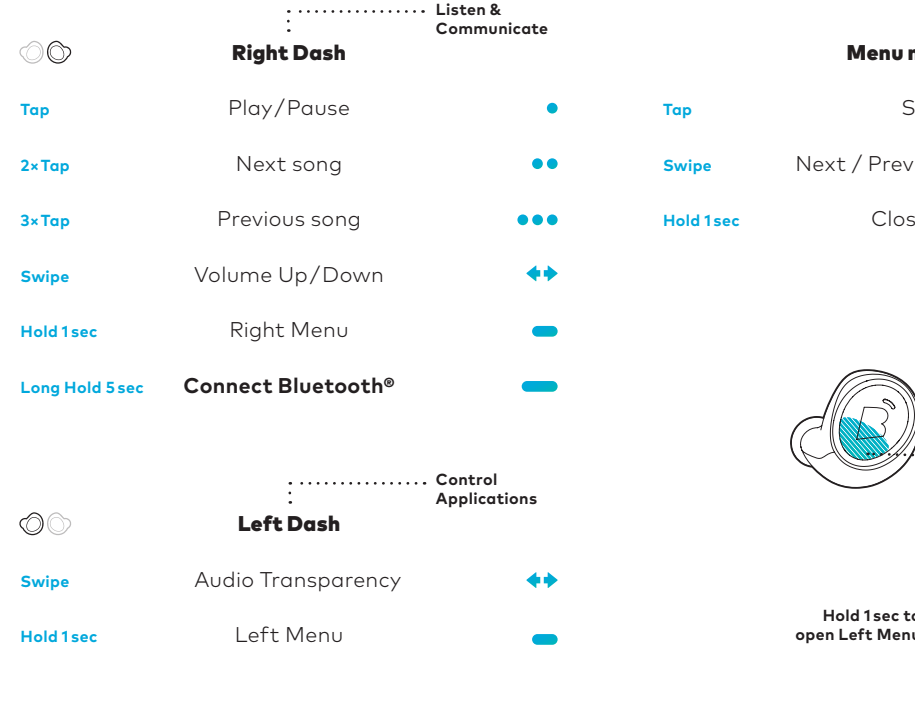

#### Menu navigation

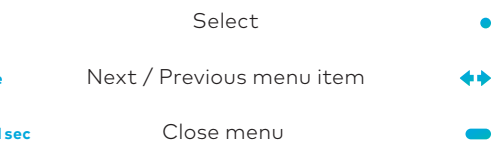

0Ò

 $\begin{bmatrix} \ddots & \ddots & \ddots \end{bmatrix}$ 

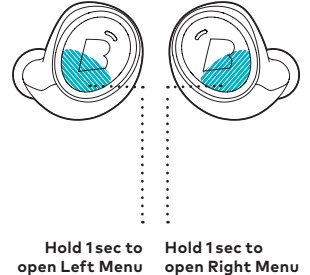

Activate more features in the **Bragi App**

### Languages

Use the Bragi Updater to change the language of your Dash. **Download from update.bragi.com**

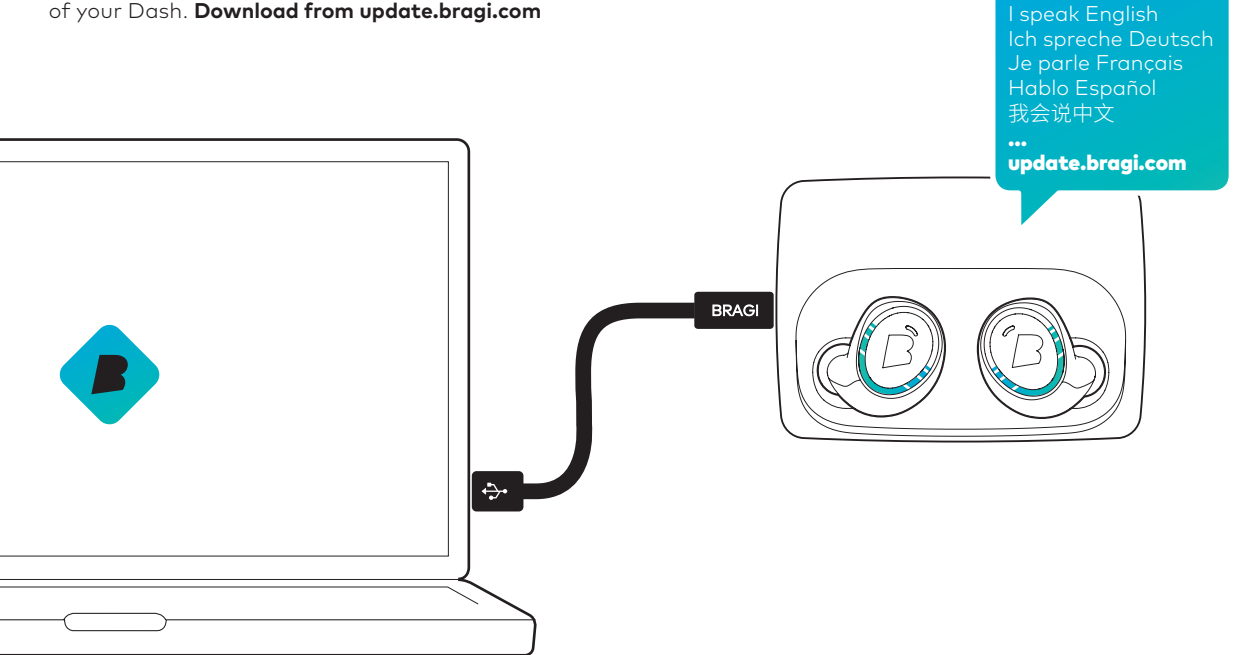

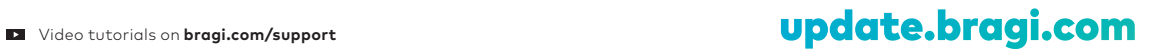

#### Questions?

We are here to help.

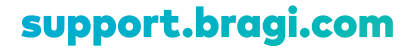